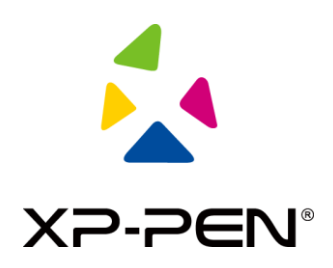

## **Schéma explicatif pour la connexion sans fil de la tablette**

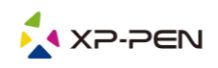

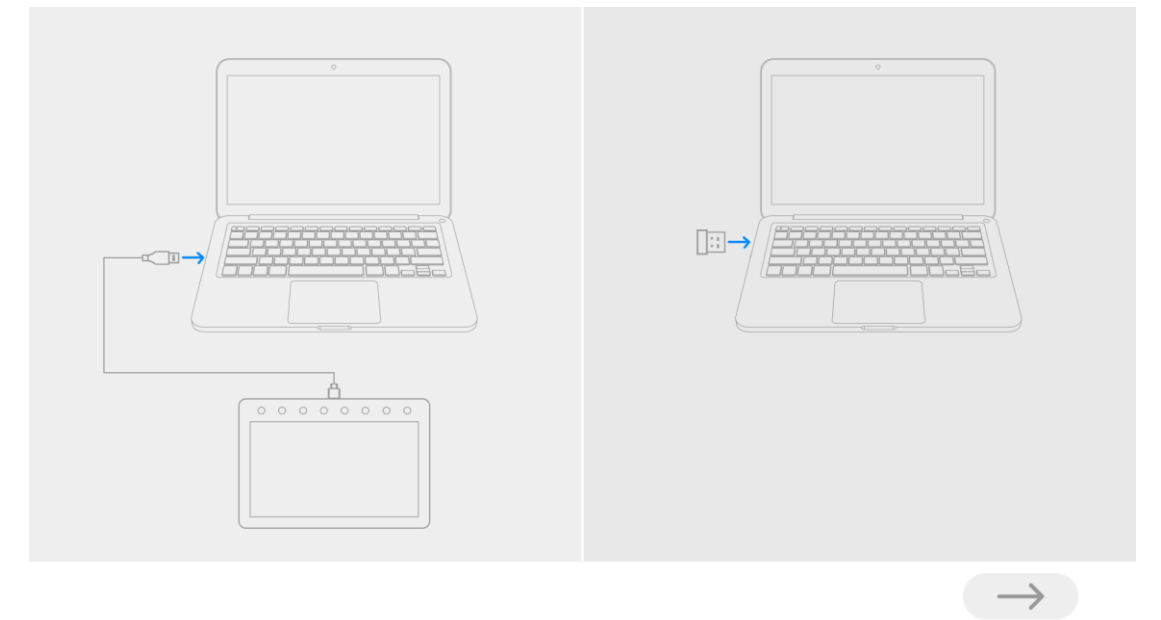

**Étape 1: ouvrez l'outil de connexion sans fil et connectez la tablette et le récepteur sans fil à l'ordinateur.**

Image 1 -- Connecter la tablette et le récepteur sans fil à l'ordinateur

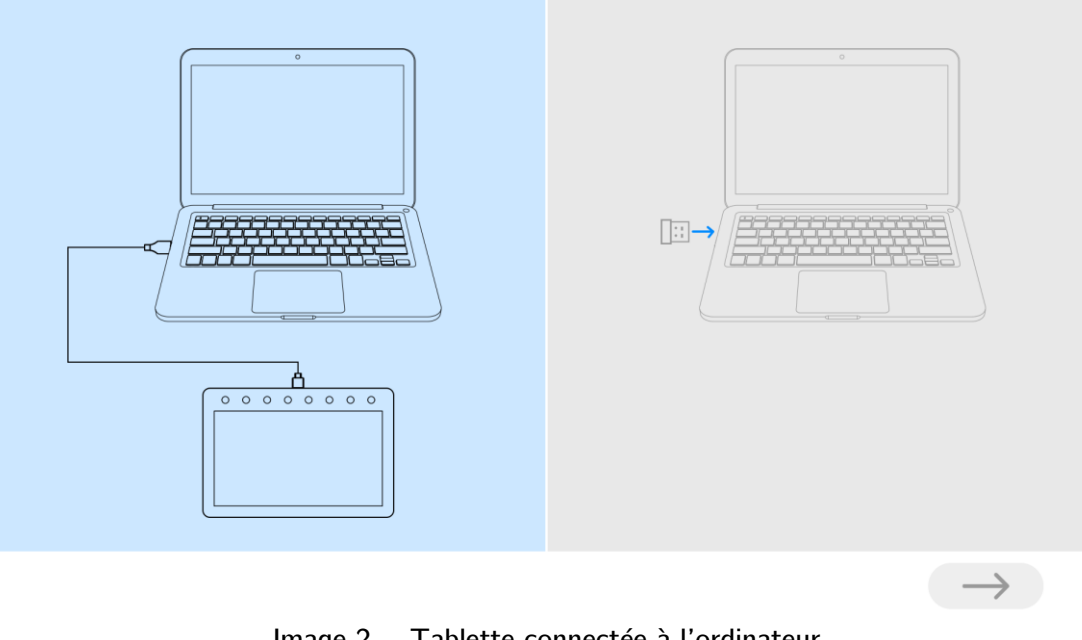

Image 2 -- Tablette connectée à l'ordinateur

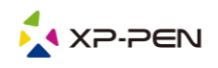

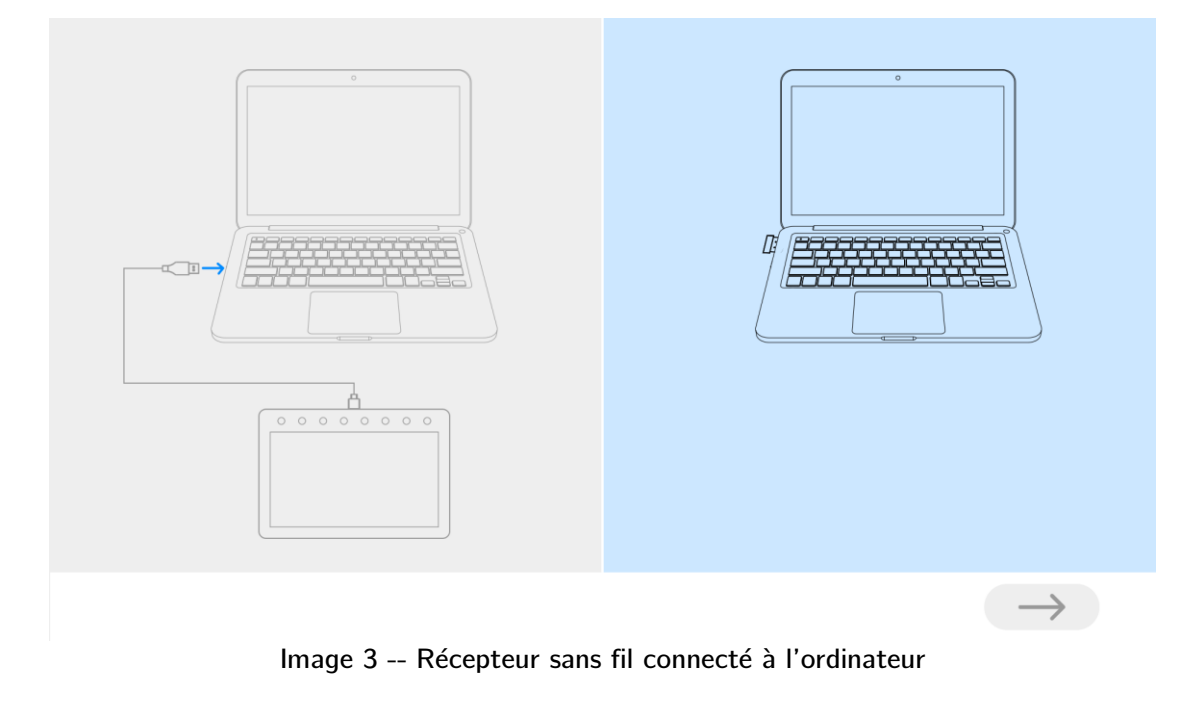

**Étape 2 : cliquez sur la flèche bleue pour procéder à la connexion (environ 2 secondes).**

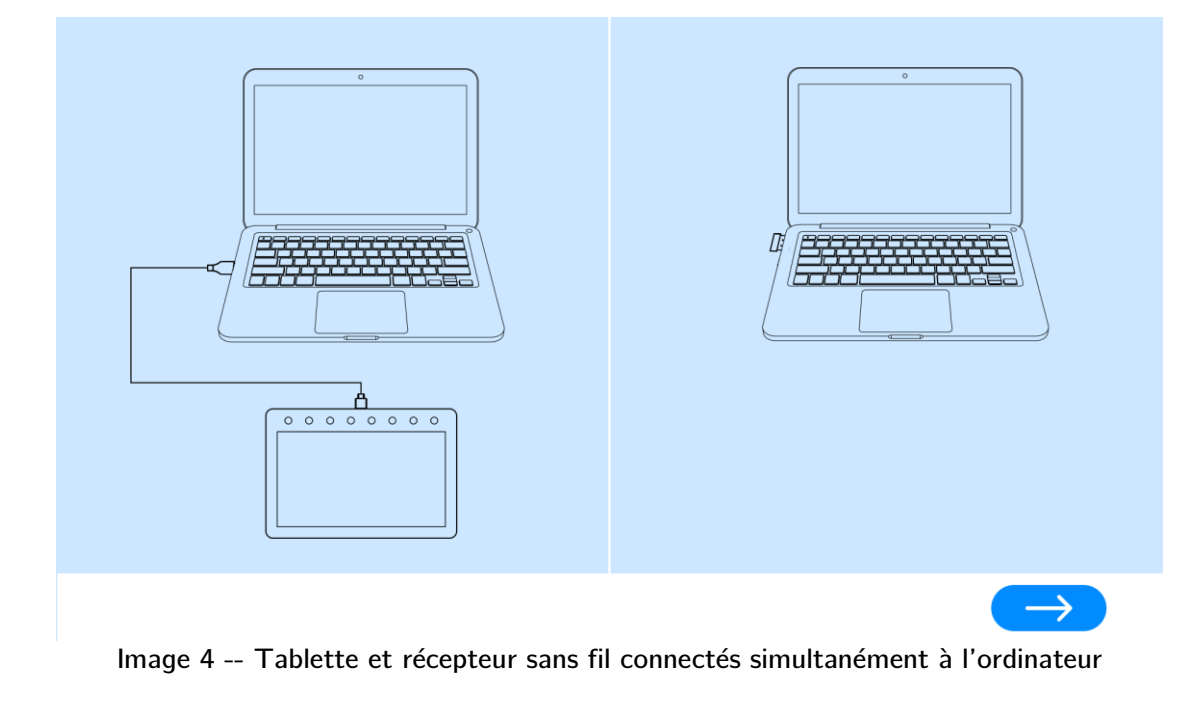

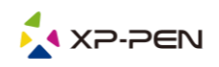

**Étape 3 : une fois la connexion terminé, débranchez le câble USB et le récepteur sans fil, puis réinsérez le récepteur sans fil et redémarrez la tablette.**

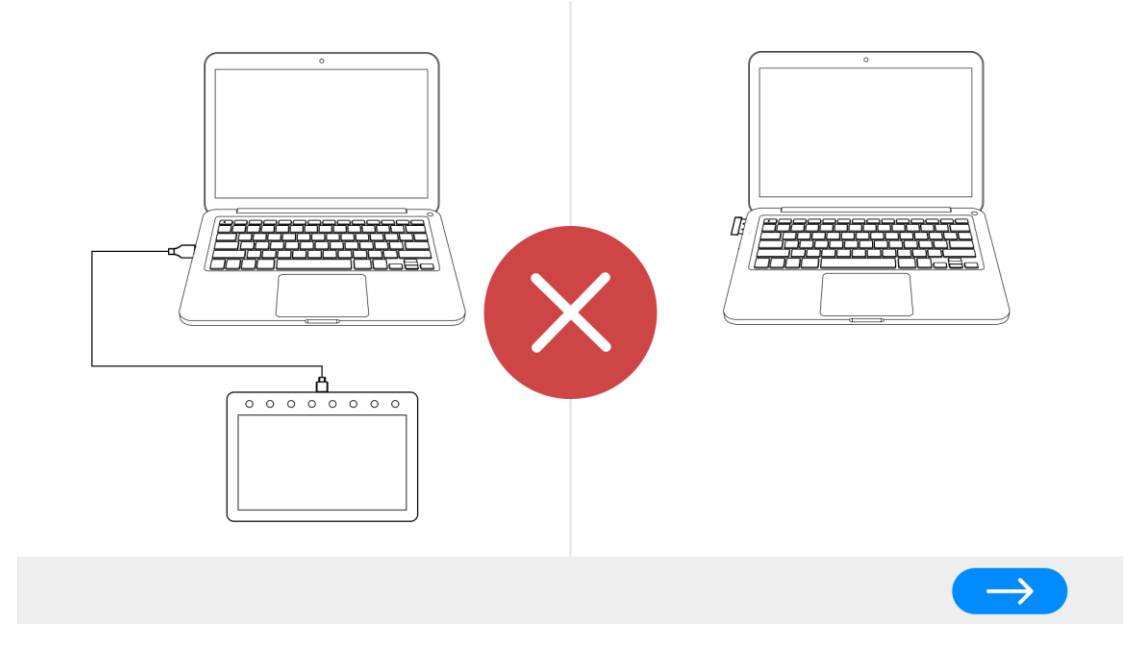

Image 5 - Échec de la connexion, recommencer

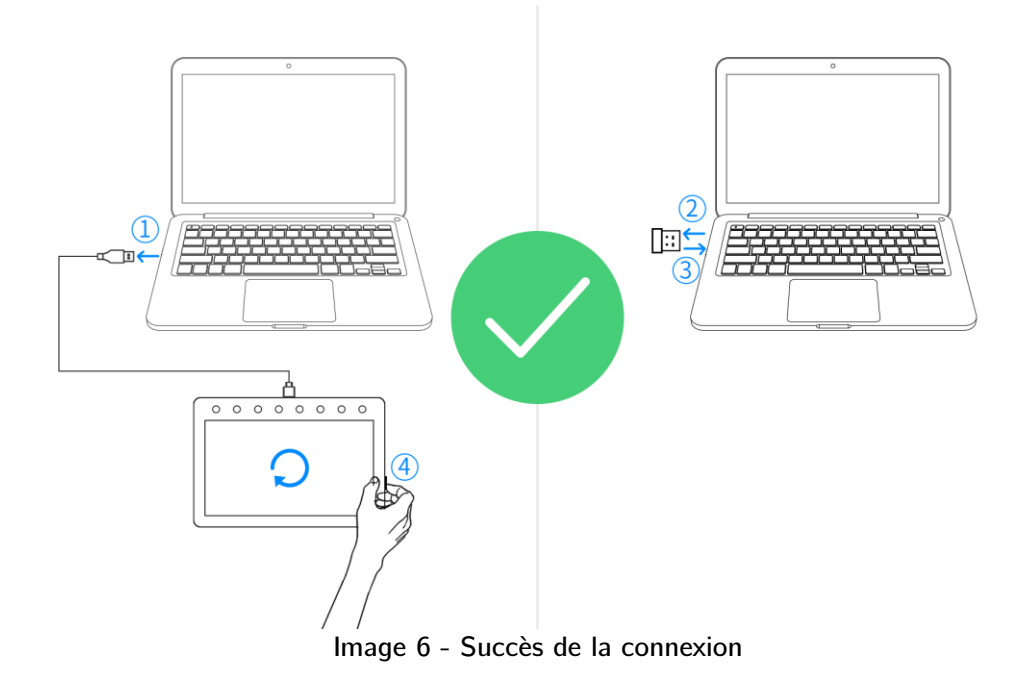

- **1. Débranchez le câble USB de l'ordinateur**
- **2. Débranchez le récepteur sans fil**
- **3. Réinsérez le récepteur sans fil**
- **4. Redémarrez la tablette**